How and Why to use the ArcPy module instead of ArcMap

> Clay Barrett September 22, 2015

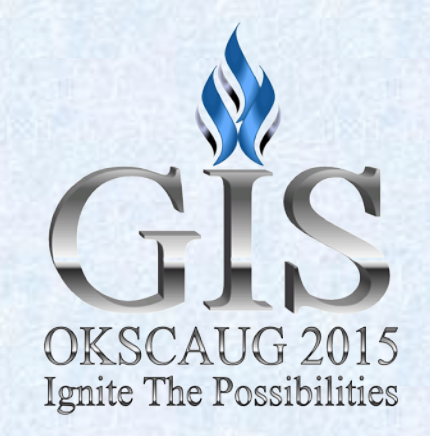

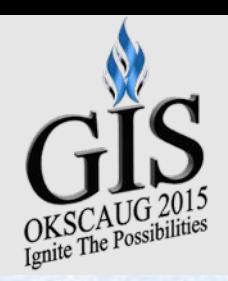

### Overview

- Who am I?
- What is Python?
- What is ArcPy?
- Why use it?
- How to use it

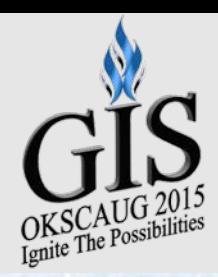

### Clay Barrett

- OSU Cartography Services
	- GIS Technician
		- AAPG Mapping Projects
- Master of Science
	- Geography May 2015
		- Remote Sensing of Water Quality in Eastern Oklahoma

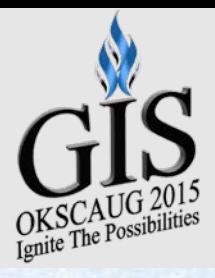

## Apparent Reflectance Tool

- Success?!
	- Elapsed Time: 0 seconds
	- No output generated

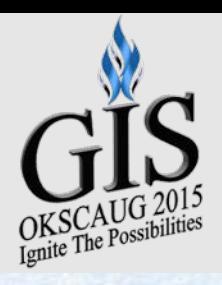

# Thesis Data Processing

- 10 years of Landsat Images
	- 1,000 files
- 7 images per file (at least)
	- 7,000 images
- Clipped, Masked for water and cloud, and then converted
	- 28,000 images
- Sample 9 pixels per sample site  $(4-9)$ 
	- 1,750,000 pixels to sample

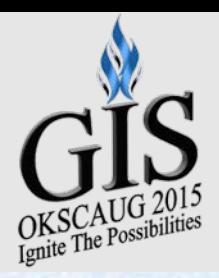

# There's got to be a better way!

- 28,000 image manipulations
	- Not feasible to do by hand
	- ModelBuilder can help with a single operation, but not manage file manipulations between operations
- Decided to use Python
	- Process images
	- File operations
	- Summarize data across file types (dbf, csv, xcl, tif)
- How hard could it be?

•  $P_{\lambda} = \frac{\pi (L_{\lambda} - L_{haze}) d^2}{ESUN_{\lambda} \cos(\pi / 180 \theta_{s})}$ 

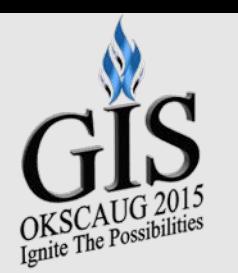

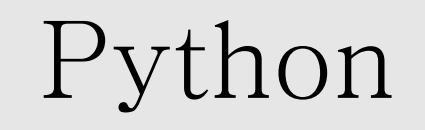

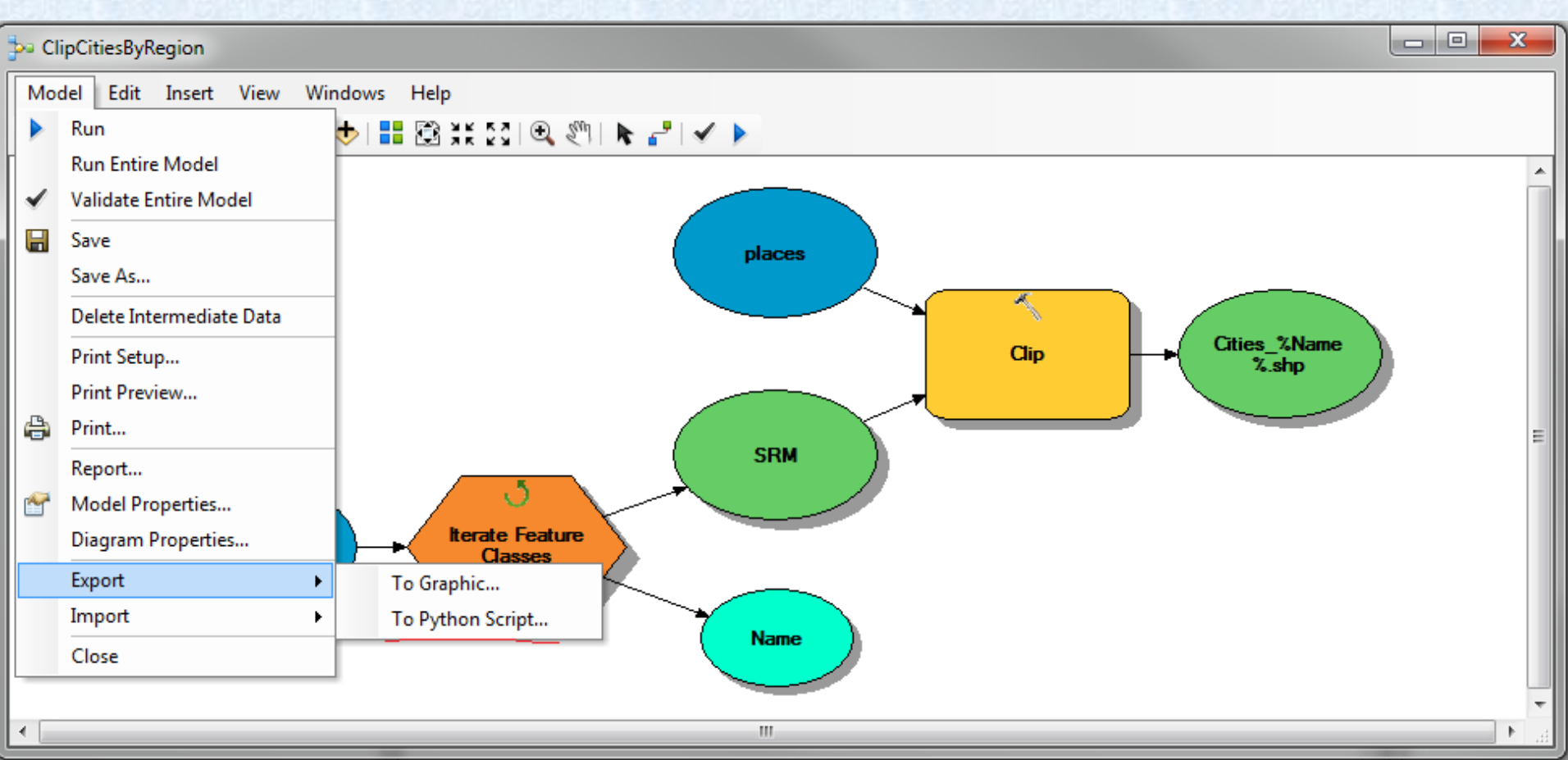

#### • ESRI Supports Python use in ArcMap

- Since 9
- Default from 10.0 *7*

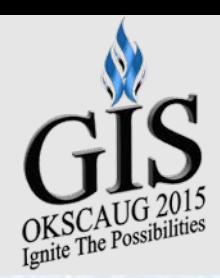

### ArcPy

- A Custom Python Build with access to all ArcMap's functions
	- (Almost) Everything you can do in ArcMap can be called from a script
	- Arrived with 10.0
- Benefits
	- Better user control
	- Code is reusable
	- Faster than operations in ArcMap

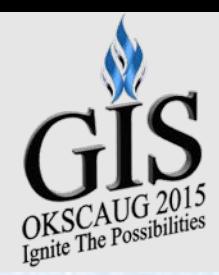

# ArcPy: User Control

- Success?!
	- Sometimes the Results **Designes**<br>
	Sometimes panel More Major Rds Roads\Major\_Road\_TX TEST # # information
- Error 99999
	- No useful information
- $\Box$  23 Append [100820\_09162015] Output Features: Major Road TX
	- $\mathbb{E}$   $\bigcirc$  Inputs
	- **Environments** 
		- -
			-
			- <sup>23</sup> ERROR 000466: MoreMajorRds does not match the schema of target R

lgdb\Cities NGP

- **23** Failed to execute (Append).
- (C) Failed at Wed Sep 16 10:08:20 2015 (Elapsed Time: 0.30 seconds)

\*\*\*

- $\text{F}$   $\text{C}$  Append [100309\_09162015]
- 田 3 Append [100213 09162015]

['City', 'State'] not found in city layer

- Good error codes \*\*\* Remote Interpreter Reinitialized
	- Sometimes you cformal and consider the state and gab\Cities\_NGP<br>SR Display already present in X:\
- Python
	- Print is your frie test result: [(u'Crosby', u'ND', 1)]

['City', 'State'] test result: []

• Analyze every Stevel row: [u'Crosby', u'ND', 1]

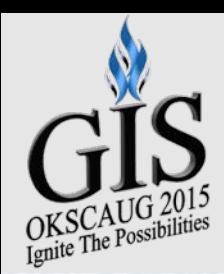

# $ArcPy: Code^{Rec}$  Reuse  $R_{\text{e}}$  and  $R_{\text{e}}$  and  $R_{\text{e}}$  and  $R_{\text{e}}$  and  $R_{\text{e}}$  and  $R_{\text{e}}$  and  $R_{\text{e}}$  and  $R_{\text{e}}$  and  $R_{\text{e}}$  and  $R_{\text{e}}$  and  $R_{\text{e}}$  and  $R_{\text{e}}$  and  $R_{\text{e}}$  and  $R_{\text{e}}$  and  $R_{\text{e}}$

2 Type "copyright", "credits" or "license()" for more information.  $3 \rightarrow 2 + 2$  $5 \gg 1$  test = 'abcdefgh'  $6 \gg$  test[1:4] 7 'bcd'  $8 \rightarrow >>$ 

#### • Not IDLE

- Does not connect to Arcpy
- Not suited to exporting code blocks
- Not the Python window
	- Copy/Paste not suited to export
	- Save As instead
- Use an IDE
	- Integrated Development Environment
	- Designed to make coding easier
	- Like PyScripter (better coding tool)
	- Or PythonWin (arcpy autocomplete built-in)

1 arcpy.Clip management(in, out)

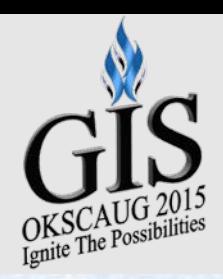

### ArcPy: Faster

- Non Graphical Interface
	- No GUI
	- No graphics
	- No load time
- No linked resources
- Still does require accessing the license manager

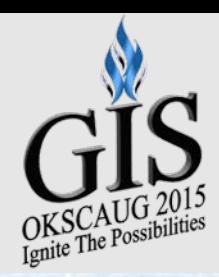

### ArcPy: Drawbacks

#### • DIY

- Can't be afraid to code, make mistakes, and learn new things
- Requires a bit of setting up to be efficient
- Still tied to ArcMap license
- Loss of autocomplete?
	- Direct use of layers is not reusable
	- ESRI docs contain the same information
	- Other online resources provide more help

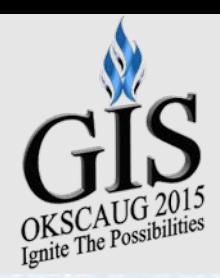

## Suitable Tasks

#### • Every Repetitive Task

- Iterating through features
- Clipping features to a Region of Interest
- Creating new fields in attribute tables
- Evaluating values in an attribute table
- Moving/unpacking files
- The more you use it
	- The more you want to use it

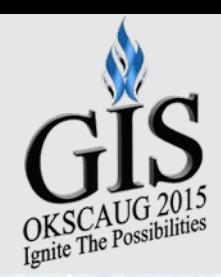

## How to ArcPy

- Python install not required the C:\Python27\ArcGIS10.2
	- but if you do, pick 2.7
- ArcMap already installs ArcPy in the default Python directory

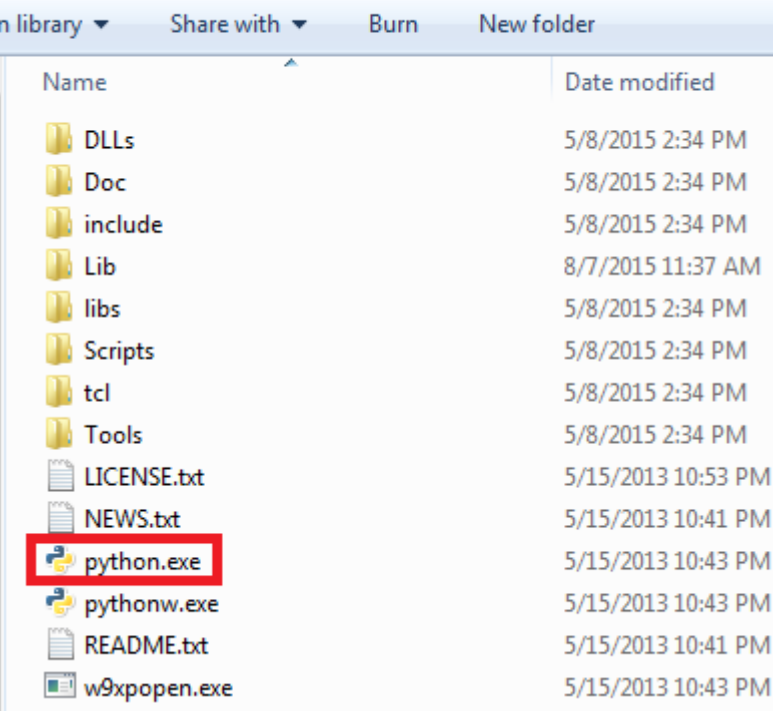

• C:\Python27\ArcGIS10.2\python.exe

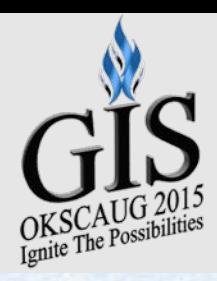

# How to ArcPy

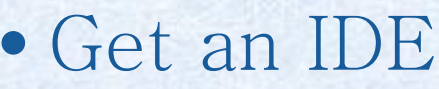

- Install PyScripter
- Run PyScripter 2.7
- Set parameters
	- Tools/Options/Custom Parameters
- Set to remote engine

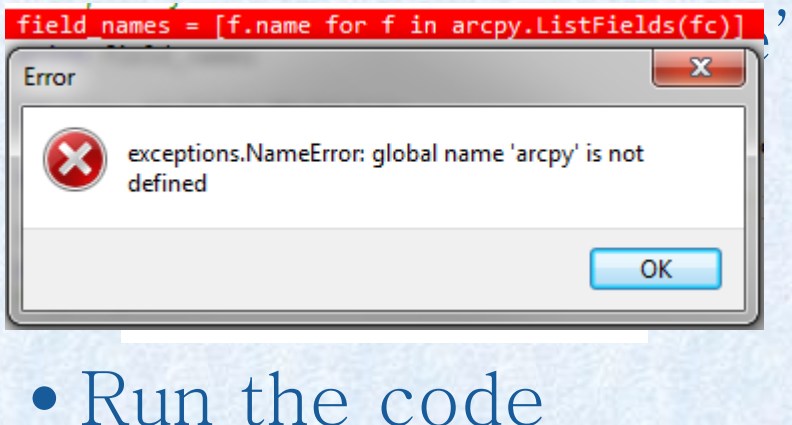

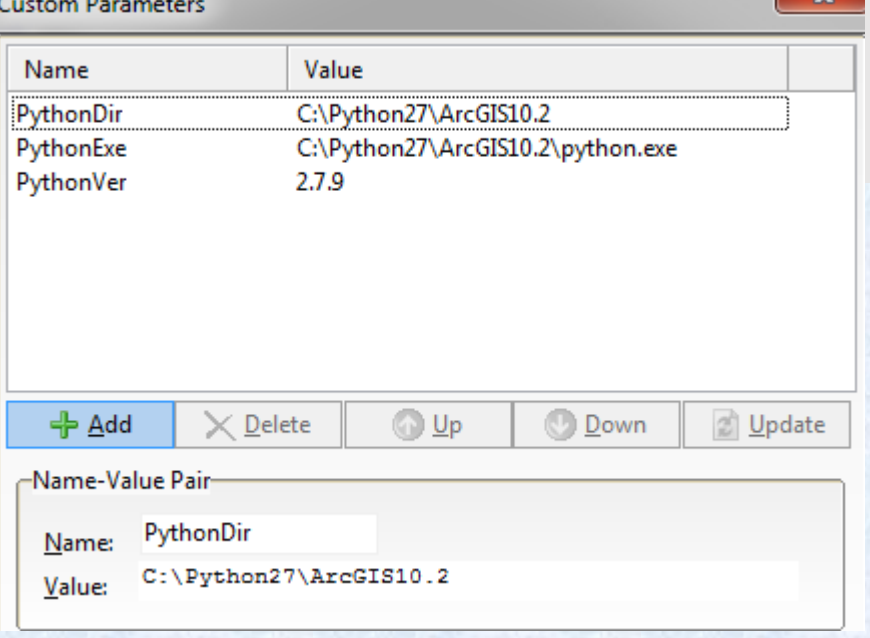

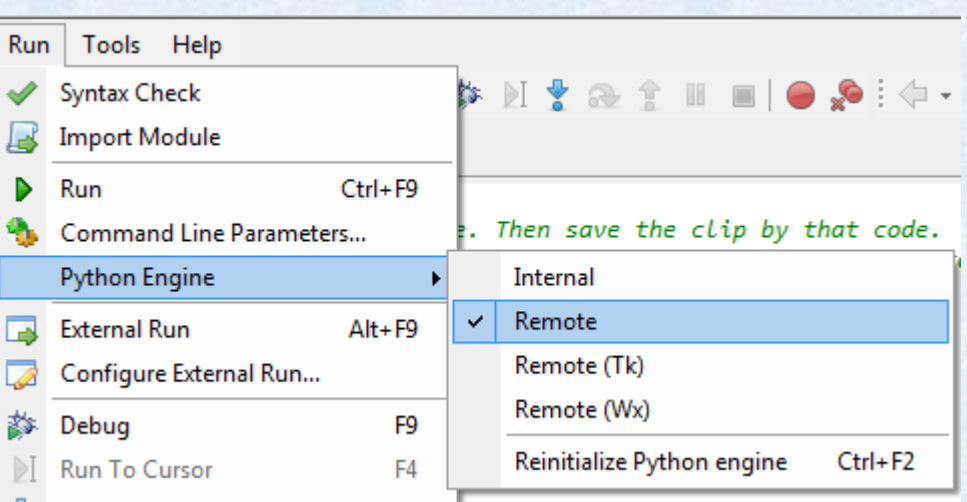

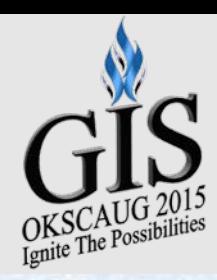

### Pitfalls

• Syntax syntax syntax

#### • Software and human readable paths are not the same

- a = r'C:\Users\barretd\Desktop\FIPS List.csv'
- b = 'C:\Users\barretd\Desktop\FIPS List.csv'
- c = 'C:\\Users\\barretd\\Desktop\\FIPS List.csv'
- \*\*\* Remote Interpreter Reinitialized \*\*\*  $\rightarrow$

print a print b print c

- C:\Users\barretd\Desktop\FIPS List.csv C:\UsersDarretd\Desktop\FIPS List.csv
- C:\Users\barretd\Desktop\FIPS List.csv بالمستقسم

#### • Locks on GDB still matter

- Cannot work in ArcMap on GDB while running scripts on it
- You can have Catalog open to get file names, paths easily

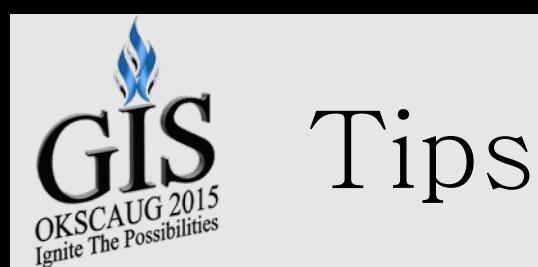

#### • Print statements are your friend

• The most basic form is  $\leq$  print i> where i is your variable

```
\int_{\text{print i}}^{\text{th}} \frac{1}{\text{constant}} form is to print with the format
 print 'var:', i<br>print 'Variable (\{\}) is type (\{\})'.format(i, type(i))
 print 'Variable ({}) is {} characters long'.format(i.lower(), len(i))
 print 'Variable ({}) as unicode: {}'.format(i.capitalize(), unicode(i))
```
OKSCAUG var: OKSCAUG Variable (OKSCAUG) is type (<type 'str'>) Variable (okscaug) is 7 characters long Variable (Okscaug) as unicode: OKSCAUG

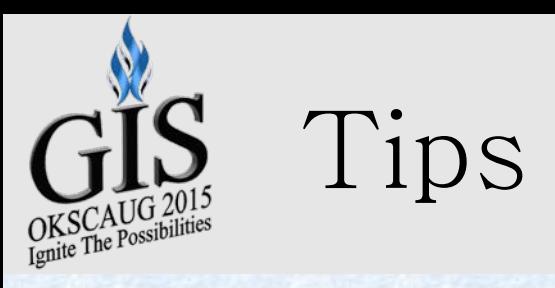

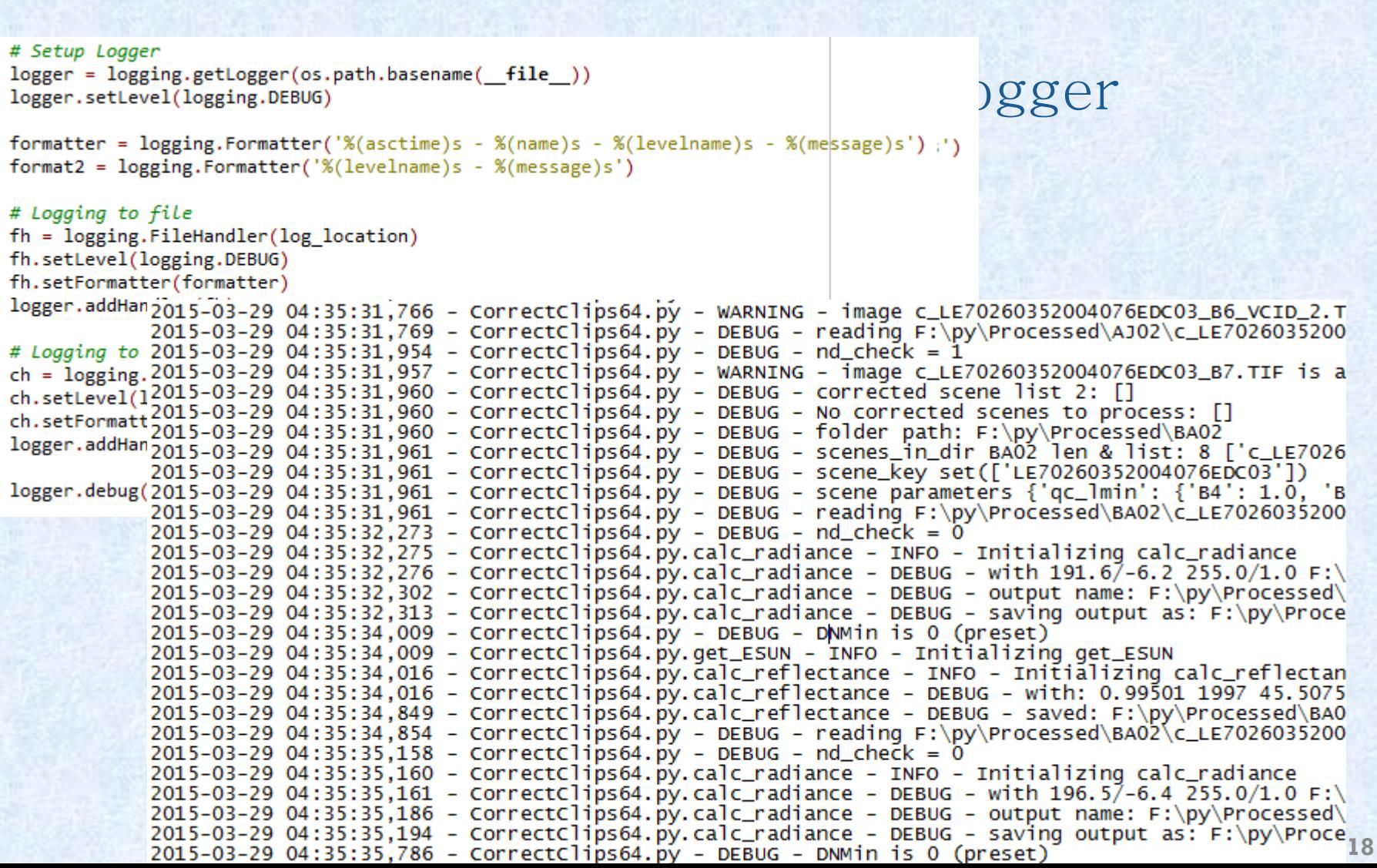

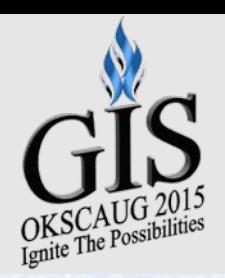

#### Resources

#### • Learning Python/Coding

- CodeAcademy.com
- LearnPython.org
- TutorialsPoint.com/python/

#### • Books

- Grab them all
- Find an author you enjoy
- Use to understand the concepts, not get code from

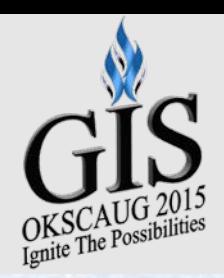

#### Resources

#### • Model Builder

- Watch out for export issues
- ArcGIS help pages
	- Explains it more thoroughly
	- In another, resizable window
	- Contains code sample you can use to jumpstart
- StackOverflow.com and GIS.StackExchange.com
	- Real answers to real questions
	- Provide the context that the help pages often lack
- OKGIS listserv **20**

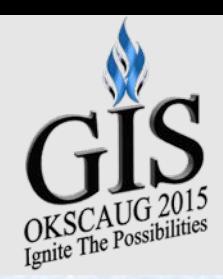

### Conclusion

- Python is fun
- ArcPy is handy
- Learn a bit now
- Save a lot of time and effort later

# Questions?

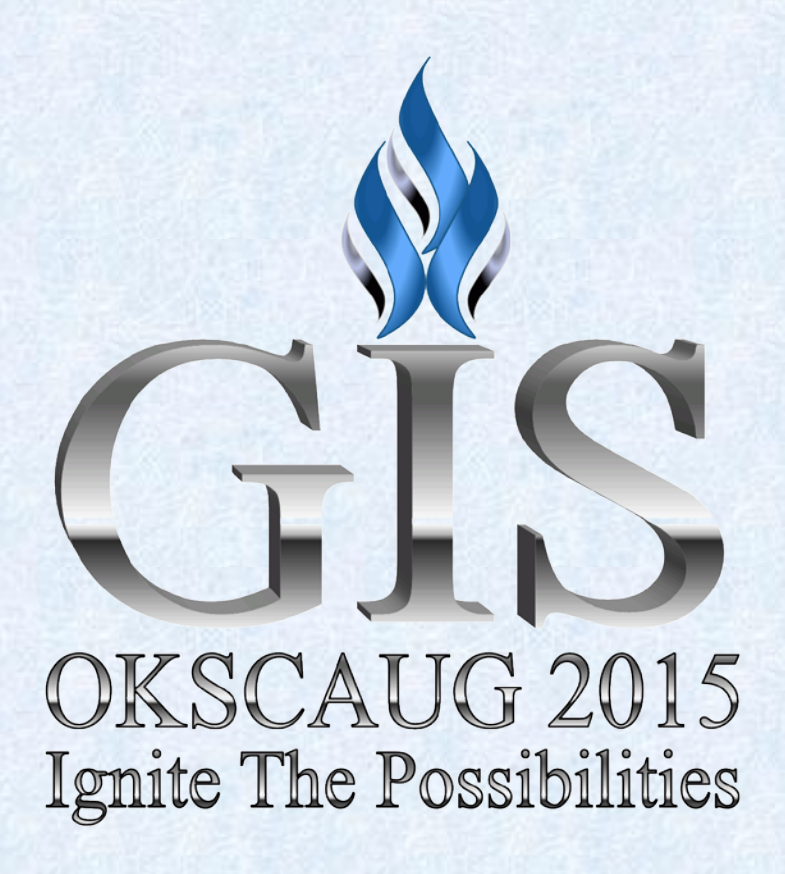